# CUSTOMER SERVICE BULLETIN

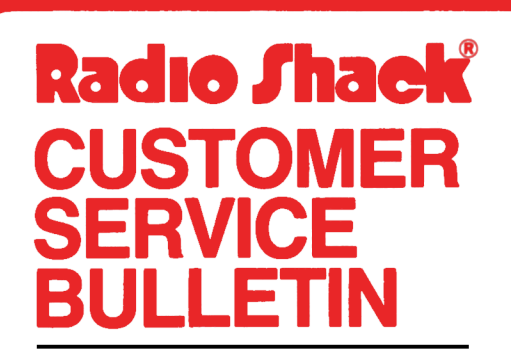

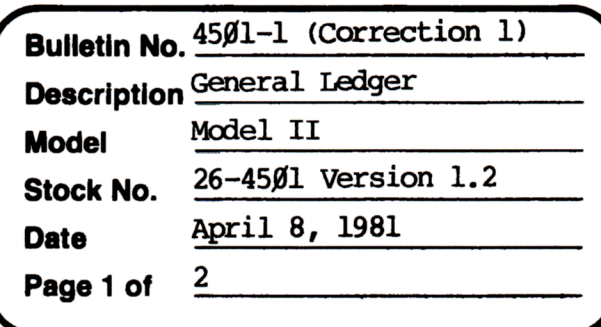

400 Atrium-One Tandy Center, Fort Worth, Texas 76102

#### **Problem**

The batch total does not equal the Document Total after document printing. This problem can also occur during posting.

#### **Solution**

The problem is corrected by following the steps listed below.

- Backup the diskette(s) and make the changes on the Backup copy of the 1. program.
- 2. In BASIC load the program by typing LOAD"Txentry".
- 3. Make the following corrections:

CHANGES (Retype the line or refer to the Edit section of the owners manual)

Old Line: 1450 IFHI<IOTHEN1405ELSEFORI=0TONA-1:S#(I)=Z#:NEXT

New Line: 1450 IFHI<IOTHEN1405ELSEFORI=0TONA-1:S#(I)=Z#:NEXT:BT#=Z#

ADDITIONAL LINES (Type the line followed by an <ENTER>)

6345 IFIN#>ØTHENBT#=BT#+IN#

DELETE LINE 6730

674Ø IN#=BT#:LPRINTTAB(28)"BATCH TOTAL"TAB(42);:GOSUB51ØØ: LPRINT" ":L=L+1:RETURN

- 4. Type SAVE"Txentry" to save the changes in the program.
- 5. In BASIC load the next program by typing LOAD"Txpost".
- Make the following corrections: 6.

## CUSTOMER SERVICE BULLETIN

Page  $2$  Of  $2$ 

### Subject General Ledger Bulletin # 4501-1

CHANGES (Retype the line or refer to the Edit section of the owners manual)

Old Line: 420 FORJ=0TONA-1:S#(J)=Z#:NEXT:RETURN New Line: 420 FORJ=0TONA-1:S#(J)=Z#:NEXT:BT#=Z#:RETURN

ADDITIONS (Type the line followed by an <ENTER>)

3345 IFIN#>ØTHENBT#BT#+IN#

DELETE LINE 730

740 IN#=BT#:LPRINTTAB(28) "BATCH TOTAL "TAB(42); :GOSUB5100: IPRINT" ";L=L+1:RETURN

7. Type SAVE"Txpost" to save the changes in the program.

8. At TRSDOS Ready, make a backup copy of the corrected diskette.